# **BUSINESS MATTERS**

Page 1 of 3

August 14, 2015

### **Updating UCR schedules**

Whenever you approve the payments and adjustments in an electronic remit, DAISY checks to see whether one or more UCR values are associated with a claim. If the values in the current ERA are different from the UCR schedule in the system, DAISY opens the Select UCRs to Update window so you can easily update the UCR schedule.

*Note:* DAISY looks at the date of service in the remit and always uses the fee associated with the latest date of service.

#### To update the UCR schedule:

1. In the UCR Schedules section on the left side of the window, select the name of the UCR schedule to update.

You see UCR updates associated with this schedule on the right side of the window.

| Select UCRs to Update                                                                                                    |        |           |               |         |          |  |  |  |   |
|----------------------------------------------------------------------------------------------------|--------|-----------|---------------|---------|----------|--|--|--|---|
| Below is a list of recommended UCR updates. Select the ones you want updated and click OK.<br>Current UCR amounts are Red when the proposed UCR amount is less. |        |           |               |         |          |  |  |  |   |
| UCR Schedules                                                                                                    | Accept | Procedure | Description ( | Current | Proposed |  |  |  | ~ |
| 🗹 AA Tool & Dye                                                                                                    |        | D0120     | Periodic or   | \$34.00 | \$56.00  |  |  |  |   |
|                                                                                                    |        | D1110     | Prophylaxi    | \$65.00 | \$83.00  |  |  |  |   |
|                                                                                                    |        |           |               |         |          |  |  |  |   |
|                                                                                                    |        |           |               |         |          |  |  |  |   |
|                                                                                                    |        |           |               |         |          |  |  |  | ~ |
| Add participating providers to Insurance Plans when missing Select None OK Cancel                                                                               |        |           |               |         |          |  |  |  | ] |

#### 2. Do one of the following:

- To accept all of the updates associated with the UCR schedule, check the checkbox next to the UCR schedule name. DAISY checks the check boxes for all of the UCR updates listed on the right side of the window.
- To accept a specific UCR update, check the checkbox next to the update listed on the right side of the window.

#### Continued on page 2

# **DAISY User Meetings**

Anchorage, AK DAISY User Meeting Friday, August 21 9:00 a.m.– 1:30 p.m. Alaska Moda Building—Boardroom Click <u>here</u> to register

#### Coos Bay DAISY User Meeting—CANCELLED

Friday, September 11 9:00 a.m. - 1:30 p.m. Red Lion Coos Bay Click <u>here</u> to register

#### **Montana DAISY User Meeting**

Friday, September 25 9:00 a.m. - 1:30 p.m. Holiday Inn Kalispell Click <u>here</u> to register

# **Billing questions?**

Please update your records to reflect the current contact information.

For all billing inquiries, please contact Oksana llinich at **503-952-5235**.

For all sales inquiries, please email us at **sales@dmcdental.com**.

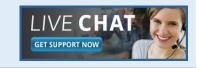

www.dmcdental.com

# **BUSINESS MATTERS**

Page 2 of 3

BF

August 14, 2015

### What's new at DMC

You asked. We delivered. DAISY 4.6 is in beta!

#### DAISY

- Ledger claim enhancements
- Tertiary insurance
- Ignore benefits used when billing preventative and diagnostic services on specific plans
- eRx Electronically prescribe controlled substances\*

#### Reports

- Prescription Types report includes
  additional details
- Enhanced Goal tracking
- Demographic reports
- FSA billing receipt

...and much more!

\*DAISY add-on service

# **NEA FastAttach**

Sign up for NEA FastAttach today and receive FREE registration (a \$200 value) , plus one month free. Click <u>here</u>. Promo code: **DAISYRZ1M** 

**Benefits of digital attachments:** Faster delivery, unlimited use No more "lost" attachments Use any digital imaging system

### **Updating UCR schedules - continued**

- 3. Do one of the following:
- To add a participating provider to the insurance plan, check the "Add Participating Providers to Insurance Plans When Missing" check box. DAISY adds the billing provider from the associated claim.
- If a provider is not participating in the insurance plan, uncheck the "Add participating Providers to Insurance Plans When Missing" check box.
- 4. For each UCR schedule, repeat steps 1 through 3.
- 5. Click **OK** to complete the UCR updates.

All accounts associated with that insurance plan will now have updated UCR information.

### **Meet our new DAISY Trainer**

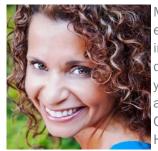

Michele comes to DMC with extensive dental experience. She has worked in the dental industry for over 20 years. Michelle worked as a dental assistant in pediatrics for close to 14 years and moved on to general practice to assist another 5 years. Michele graduated from Concordia University in 2013 with a degree in Health Care Administration.

Michele is excited to have the opportunity to work with DMC as a trainer. As an assistant and office manager, she's used the DAISY system for a total of 7 years. She looks forward to going out to practices and helping our users utilize DAISY to the fullest potential.

She has a 23 year old son, Brendon, who currently lives in Los Angeles and is planning on moving back to Portland soon. In her spare time, she loves to hike and has hiked all over Oregon, mostly in the Gorge. If you see or speak to Michele in the near future, please give her a warm welcome to the DMC family.

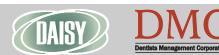

#### www.dmcdental.com

August 14, 2015

# **BUSINESS MATTERS**

#### Page 3 of 3

e f

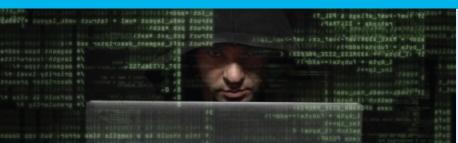

# Are you leaving your office vulnerable to cyber security risks

If any of your computers are running Windows XP or Server 2003 operating systems, you may be leaving your network open to cyber security risks. Microsoft ended support for Windows XP on April 8, 2014 and Server 2003 on July 14, 2015. Microsoft is not issuing any security updates or providing technical support for either operating system.

There's no time like the present to evaluate your hardware needs. Let our team of experts guide you every step of the way. Contact us today by phone at 800-368-6401 or by email at sales@dmcdental.com, for your free consultation and 20% hardware discount.

# Is your practice protected?

A data breach can quickly overwhelm and paralyze your practice. Don't continue to expose yourself to financial and reputation risks associated with a data breach. Since 1985, DBC has been a leading professional liability and practice insurer providing insurance products and services tailored to dental practices and dental professionals. Contact DBC today for a no obligation cyber security quote at 855-378-0162 or visit dentistsbenefits.com/ cybersecurity to find out more.

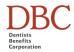

# From the desk of Chris Verbiest

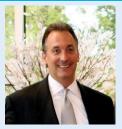

DBC and DMC work closely to provide the best products and services to dental practices. We share your concern for HIPAA and privacy practices so that is why we've asked Chris Verbiest, VP of DBC to offer some tips for you:

- Encrypt your emails, servers and all portable devices.
- Perform regular backups.
- Protect your business critical patient data with an on-site and off-site backup solution.
- Don't open unsolicited web links.
- Use caution when opening attachments.
- Use passwords or physical locks to keep sensitive electronic data and physical files accessible only to those who need it to do their jobs.
- If you have employees that work off-site, limit the use of portable technology. Make sure you have a policy in place to ensure the security of your patient health information (PHI).
- Train employees on proper care and control of PHI and PII. Document processes and conduct regular training sessions as well as security audits to ensure staff compliance.

We have prepared and have made available, for free, a template of policies and procedures for you to use in your practice. Contact Shelley Campbell at 503-952-5271 for your copy. DBC is DMC's sister company and is also a subsidiary of Moda.

#### Monday – Friday 8 a.m. – 5 p.m.

Contact us at 503–243 –3966 or 800–368–6401 daisysupport@dmcdental.com 601 SW Second Ave. Portland, OR 97204

# DAISY

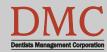

www.dmcdental.com